# Triton Cheatsheet $_{v14}$

#### Full info: http://scicomp.aalto.fi/triton/

# About Triton

- Over 7000 CPUs, 80 GPUs available, up to 256GB(1TB) memory.
- Available for all Aalto staff for any research.
- Good integration with CS/NBE department workstations: most filesystems are cross-mounted and you can easily open and process files as if they were local.
- Rather than expect your workstation to do everything, develop to Triton and you can scale up to whatever resources you need.
- Example Triton workflows: Test code on frontend node. Submit interactive test jobs with "srun -p debug ./your-command" for *fast* testing. For production runs, do the same but to bigger partitions using more CPUs, or use batch submissions. Examine output on your own workstation via /m/\$dept/scratch/.
- Own group's server: your own dedicated node. Contact us for info.

## Getting help *docs: User guide/Getting help*

- All information on our wiki. See URL at top. Includes quickstart tutorial.
- Issue tracker (all issues): https://version.aalto.fi/gitlab/AaltoScienceIT/triton/issues
- triton-users mailing list: for announcements, you are automatically added.
- CS, NBE, and PHYS IT include Triton administrators and provide support in person.

### Accounts *docs: Account on Triton*

- Accounts are the same as Aalto accounts, but needs activation. Contact esupport-triton@aalto.fi or CS/NBE/PHYS IT.
- Login: ssh to triton.aalto.fi with Aalto username/password.

### Data Storage *docs: User guide/Data storage*

- /scratch is a Lustre filesystem: 2PB, networked and highly parallel. Also cross mounted to (CS,NBE) workstations. All calculation data goes here.
- Using local disks can be more efficient for high I/O processes.
- Other department filesystems (CS,NBE) are on login node and group servers.
- Remote access: department workstations, taltta.aalto.fi.

#### B=backed up, S=shared

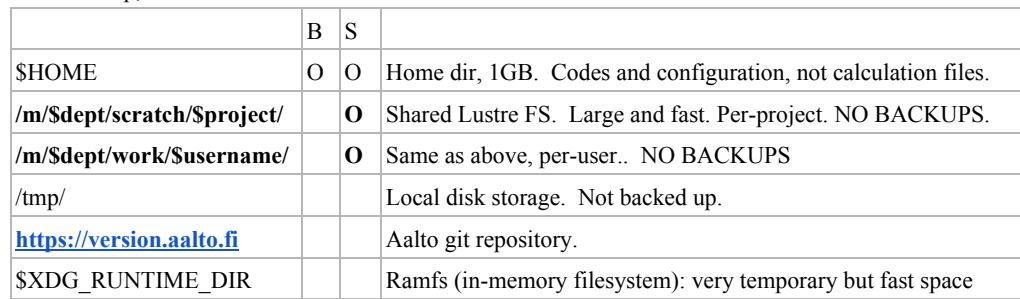

Software availability *docs: User guide/Application modules tutorial*

- Most software and libraries are in the "module" system. This allows you to select what you need, including exact versions. It just changes environment variables like \$PATH, \$LD\_LIBRARY\_PATH, etc. "env" prints these.
- Admins can install common software for you: just ask.
- The "module" function makes software available. Example: module load FFTW or module load FFTW/3.3.4/gompi-2016b.
- Modules also contain dependencies: if you load E, it will automatically load A, B, C, D if needed. So just request what you need.
- The suffixes are *toolchains*: standard compilers and support libraries. Don't mix and match.
- "which" shows exactly what a command name will run.

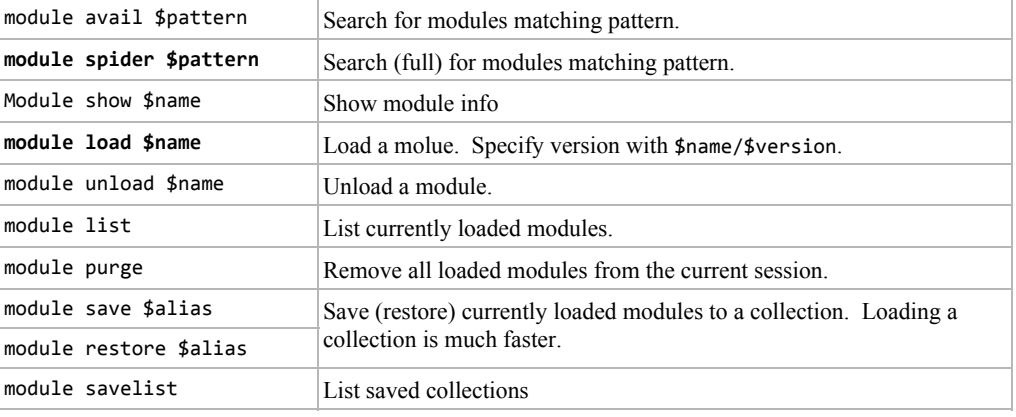

# Software development

• Modules contain a variety of compilers and other tools.

# Common software *docs: User guide/Applications*

- Multiple versions are available for all of these. By default you load the latest, otherwise module load \$package/\$version
- Python: we recommend the Anaconda modules for general-purpose Python. "module load anaconda2/latest" and "module load anaconda3/latest" for Python 2 and 3 respectively.
- R: module load R
- Matlab: module load matlab
- Mathematica: module load mathematica
- And so on... see wiki and/or discuss your needs with us.

### Interactive jobs *docs: User guide/Interactive jobs tutorial*

- Easiest way to use triton: "**Just add srun!**" to your working command, and specify how much power you need. (details described on next page)
- Example: srun --mem=50G --time=5:00 -c 6 ./your\_command
- sinteractive gets you a shell which is also usable for graphical applications.
- slurm history shows detailed CPU/memory usage of the process.

## Batch jobs *docs: User guide/Serial jobs tutorial*

• Once you run interactively, you can make batch jobs which you do not have to wait for.

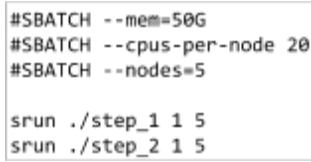

- Example script at left. Options can be inside the script. Output goes to files in same directory.
- Submit job with sbatch script-name.sh
- Monitor with slurm queue.
- slurm history shows resource usage, including details on CPU/time/memory for *each srun step*.
- Slurm will run the batch script only once. Within it, each srun command will start as many processes as you request tasks (-n \$n). It is up to you to get the tasks to communicate (but there may be slurm integration).
- Slurm will start as many processes as you specify tasks with -n \$n. For basic usage, you will want one. It will be allocated as many CPUs as you request (-c \$n). If you request multiple tasks or multiple nodes, it run the process once per task and it is up to you to make them communicate.

## Parallel jobs *docs: User guide/Array jobs tutorial*

• Once you run batch jobs, you can easily parallelize to access more resources. (same options work for interactive/batch jobs)

#!/bin/sh #SBATCH --time=5:00 #SBATCH -n 4 srun ./my-command

- Easy: Array jobs. Use --array=M-N with sbatch input\_\$SLURM\_ARRAY\_TASK\_ID \ and you can easily scan parameters using -o OUTPUT \$SLURM ARRAY TASK ID \$SLURM\_ARRAY\_TASK\_ID. The command is run
- once with each parameter. Good for parameter sweeps.
	- Example at left: Run with sbatch --array 0-3 script.sh
- MPI, OpenMP, etc instructions in wiki.
- OpenMP: export OMP\_NUM\_THREADS=\$SLURM\_CPUS\_PER\_TASK
- MPI: see wiki

Slurm *docs: User guide/Reference, Running programs on Triton*

- *Slurm* is the system which allocates CPU, GPUs, etc. to people doing computation.
- The core is a queuing system which fairly prioritizes users. The less you run, the higher your priority.
- Work is submitted as jobs. CPUs, memory, and time must be declared for jobs. Jobs killed if these limits are exceeded too much.
- In general, just declare what you need and slurm will do the right thing.

#### The following commands give history about jobs

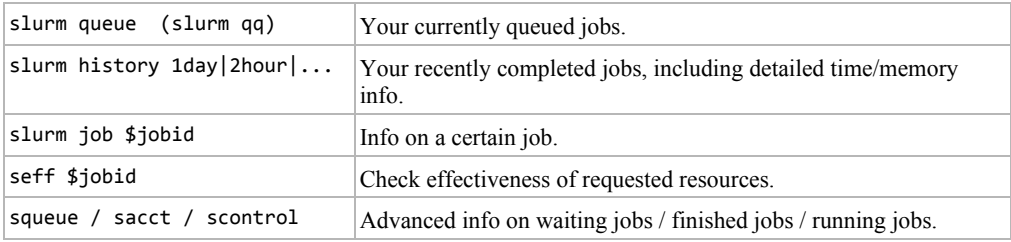

# Slurm commands

The following commands submit jobs. All require some of the slurm options.

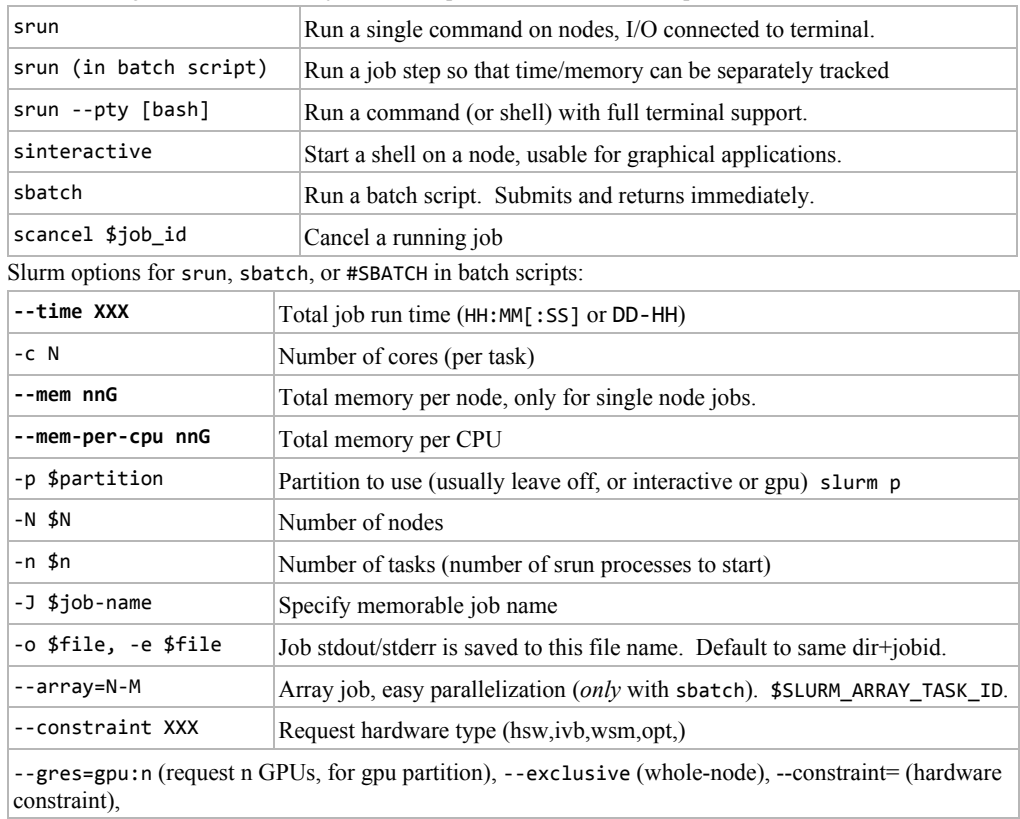